# دقعلا يئانث ةمدخلل ينايب مسر نيوكت هرشنو عم ASA Multi-Context و NetScaler 1000V  $\overline{\phantom{a}}$

# تايوتحملا

ةمدقملا <u>ةيس|س|ْل| ت|بلطتمل|</u> تابلطتملا ةمدختسملا تانوكملا نيوكتلا ASA نيوكت <u>ASA ىلء تاقايسلا ددعتم مءد نيكمت</u> ASA لا ىلع قايس لمعتسملا تلكش مدختسملا قايسل ةرادإلاب صاخلا IP ناونع نيوكت APIC ل بولطملا ديهمتلا طيرش نيوكت APIC نيوكت ةبولطملا رسجلا تالاجم نيوكت ةبولطملا ةياهنلا طاقن تاعومجم نيوكت 7L4-L زاهجك Admin قايس ةفاضإ ذفنملا ةان<u>ق تاملءم نيوكت</u> 7L4-L زاهجك مدختسملا قايس ةفاضإ ةفاضإ زاهج NetScaler 1000V زاهجك L4-L7 ةمدخلل ينايبلا مسرلا بلاق ءاشنإ ةمدخلل ينايبلا مسرلا بالباق رشن ةحصلا نم ققحتلا ا<mark>هحال ص</mark>[و ءاطخأل<u>ا فاشكتس</u>ا ةفورعملا ءاطخألا

# ةمدقملا

ماظنلJ لخاد ەرشنو دقعلI يئانث ةمدخ ينايب مسر نيوكت ةيفيك دنتسملI اذه حضوي ناذللJ نازاهجلا .Cisco نم (ACI) تاقيېطتلا علء ةزكترملI ةيساسألI ةينٻلل يساسألI Cisco نم (ASA (فيكتلل لباقلا نامألا زاهج امه ةمدخلل ينايبلا مسرلا يف امهمادختسإ متي .Citrix NetScaler 1000V نم يرهاظ زاهج*و ،فافشلا* عضول ييف لمعي يذل يءامل .

# ةيساسألا تابلطتملا

# تابلطتملا

نوكي نأ ليكشتلا لواحت تنأ نأ لبق عوضوم اذه نم ةفرعم تنأ ىقلتي نأ يصوي cisco :ةقيثو اذه يف حضوم

نييقرو نيلوحمو نييدومع نيلوحم نم فلأتت Cisco نم ACI ةينقت ىلع ةمئاق ىنب ●

- Cisco نم (VMM (يرهاظلا زاهجلا ةرادإ تالاجم ●
- ASAs نم Cisco
- ةيرهاظلا V1000 NetScaler ةزهجأ ●

# ةمدختسملا تانوكملا

:ةيلاتلا جماربلاو ةيداملا تانوكملا تارادصإ ىلإ دنتسملا اذه يف ةدراولا تامولعملا دنتست

- ن يلوحمو ن ي يدوم ع ن يلوحم ن م نوكتت (ACI) لوصولI يف مكحتلI ىلء ةمئاق ةينب ثدحأ رادصإ وأ 1.2 رادصإلI زاهجلI ةمزح نم ثدحأ رادصإ وأ (1.1(4e رادصإلI نالغشت نييففرط
- VMWare ل (ACI (لوصولاب مكحتلا ةهجاو لخاد هنيوكت مت يذلا VMM لاجم ●
- (يفرط لوحم لكب دحاو لاصتا) نيلاصتإ عم يدام ASA●
- vCenter VMWare يف هرشن متي V1000 NetScaler يرهاظ زاهج ●

Cisco نم (APIC (ةيساسألا ةينبلا ةسايس قيبطتب ةصاخلا مكحتلا ةدحو ● .ةصاخ ةيلمعم ةئيب يف ةدوجوملI ةزهجألI نم دنتسملI اذه يف ةدراولI تامولعملI ءاشiإ مت تناك اذإ .(يضارتفا) حوسمم نيوكتب دنتسملI اذه يف ةمدختسَملI ةزهجألI عيمج تأدب .رمأ يأل لمتحملا ريثأتلل كمهف نم دكأتف ،ةرشابم كتكبش

# نيوكتلا

.رشنلا اذه يف ةكراشملا ةفلتخملا تانوكملا نيوكت ةيفيك مسقلا اذه حضوي

## ASA نيوكت

.ASA ىلع نيوكتلا لامكإ ةيفيك مسقلا اذه حضوي

## ASA ىلع تاقايسلا ددعتم معد نيكمت

لخدأو ASA لI يلإ login .ةمس|ل تننكم يءإنيني تننأ ،ASA لI يلء قايس ددعتي تقلح in order to :بولسأ ليكشت يف رمأ اذه

ciscoasa(config)#

### **mode multiple**

قايس ءاشنإ ةعباتم كنكمي ،زاهجلا ليمحت ةداعإ درجمب. reload نأ تضضح كلذ دعب تنأ .مدختسملا

دنتسملا اذه فصي ال .مدختسملI تاقايس لبق *لوؤسم* قايس ءاشنإ بجي :**ةظحالم** ةيفيك لوح تامولعملا نم ديزمل ."مدختسملا" قايس لب ،"ةرادإلْ" قايسَ ءاشَنْإ ةيفَّيك *ةهجاو نيوكت ليلد* يف <u>[ةددعتم تاقايس نيوكت](/content/en/us/td/docs/security/asa/asa90/configuration/guide/asa_90_cli_config/ha_contexts.html#pgfId-1191124)</u> مسق ىلإ عجرا ،Admin قايس ءاشنإ 9.0. رادصإلا ،Series ASA Cisco ةلسلسلا نم رماوألا رطس

#### ASA لا ىلع قايس لمعتسملا تلكش

#### :قايس *ماظنلا* نم رمأ اذه ،ASA لا ىلع قايس لمعتسملا تقلخ in order to تلخد

ciscoasa/admin# changeto context sys ciscoasa(config)# context

#### **jristain <--- This is the name of the desired context**

Creating context 'jristain'... Done. (5) ciscoasa(config-ctx)# allocate-interface Management0/1

ciscoasa(config-ctx)# config-url disk0:/

#### **jristain**

rfa

#### **<--- "context-name.cfg"**

WARNING: Could not fetch the URL disk0:/jristain.cfg INFO: Creating context with default config

،قايسلا اذه يف اهمادختسال ةرادإلا ةهجاو صيصختو قايسلا ءاشنإب نيوكتلا اذه موقي نء ىن دأل ادحلا نيوكتال قايسلا اذه لاخدإ نآل اكيلء بجي .نيوكتل فالمل اعقوم ددحيو .APIC لصتت نأ نكمي ىتح بولطملا رتويبمكلا ليغشت ديهمت

#### مدختسملا قايسل ةرادإلاب صاخلا IP ناونع نيوكت

ناونع ةرادإل| تـلكشو قايس نأ ىلإ تريغ عىطتسي تنأ ،نوكي قايس لمعتسملا تقلح نإ ام :رمأ اذه تلخد .تصصخ نوكي نأ نراقلا ىلع

ciscoasa(config-ctx)# changeto context jristain <----

#### **Drops into the user context**

ciscoasa/jristain(config)# interface Management0/1 ciscoasa/jristain(config-if)# ip address 192.168.20.10 255.255.255.128 ciscoasa/jristain(config-if)# nameif management INFO: Security level for "management" set to 0 by default. ciscoasa/jristain(config-if)# security-level 100 ciscoasa/jristain(config-if)# exit ciscoasa/jristain(config)# route management 0.0.0.0 0.0.0.0 192.168.20.1 ciscoasa/jristain(config)# exit ciscoasa/jristain# copy running-config startup-config

*مسال\* ل|خدإ ناك اذإ .ةزهجألI ةمزح عقوت وه اذه نأل ةرادإ *مسالI* ل|خدإ نوكي نأ بجي :**ةظحالم** .APIC يف 7L4-L زاهج رشن يف ءاطخأ ىرتس ،ةيفاضإ فورح يأ ىلع يوتحي

#### APIC ل بولطملا ديهمتلا طيرش نيوكت

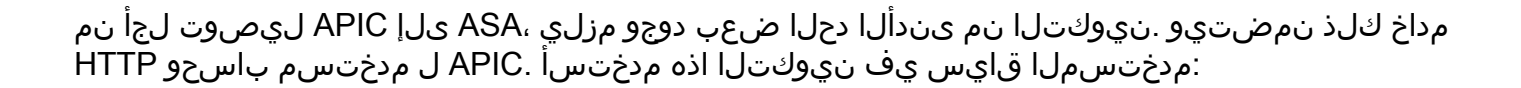

ciscoasa/jristain(config)#username

#### **<username>**

password

#### **<password>**

ciscoasa/jristain(config)#http server enable ciscoasa/jristain(config)#http 0.0.0.0 0.0.0.0 management

حusername> قطانم يف نيبولطملا رورملا ةملكو مدختسملا مسا لخدا :**ةظحالم** .<br />password>

## APIC نيوكت

.APIC لا ىلع ليكشتلا متي نأ فيك مسق اذه فصي

#### ةبولطملا رسجلا تالاجم نيوكت

.دقعلا يئانث ةمدخ ينايب مسر رشنل ةبولطم (BDs (رسج تالاجم ةثالث كانه

:(كلهتسملل) ةيجراخلا ASA ةهجاول BD نيوكتل تامولعملا هذه مدختسأ

- **قفدت** فورعم ريغ ثبلI يداحأ L2 •
- نكمم ARP رمغ ●
- NetScaler ل ةيجراخلا ةهجاولل ةيضارتفا ةباوبك لمعلل ةيعرفلا ةكبشلا نيوكت نكمي يد*احأل ثبل ميجوت* **نيك مت** عم

نانثإلا تطبر in order to تلمعتسا نوكي نأ BD لا تلكش in order to ةمولعم اذه تلمعتسا :ةادأ

- **قفدت** *فورعم ريغ ثبلا يداحأ L2* •
- نكمم ARP رمغ ●
- **لطعم** يداحألا ثبل/ هيجوت •

#### ةبولطملا ةياهنلا طاقن تاعومجم نيوكت

:(EPG) ةياهنلا طاقن تاعومجم نم نيتعومجم ني وكت ةمدخلل ينايبلا مسرلا بلطتي (BD (دروملا ةئف فرعم كلهتسملاب صاخلا EPG مدختسي نأ بجي .دحاو دوزمو دحاو كلهتسم مداوخلاب لصتي BD رفوملا EPG مدختسي نأ بجي .ةيجراخلا ASA ةهجاوب لصتي يذلا .ةيفرطلا

### 7L4-L زاهجك Admin قايس ةفاضإ

ىلإ لقتنا ،ءارجإلا اذه لامكإل .APIC لا ىلإ قايس لمعتسم و ريدم ASA لا تفضأ يغبني تنأ لمكأ مَث ،L4-L7 **زاهج ءاشن!** ددحو نميألا سواملا رزَب رقَناو ،L4-L7 **ةزهجأ < L4-L7 تامدخ < رجأتسم** :ةيلاتلا تاوطخلا

- .لعفلاب ةنكمم نكت مل اذإ ،*ماع* ةقطنم يف **ةرادإ** رايتخال| ةناخ ىلع رقنا 1.
- .زاهجلا *مس ا* لخدأ .2
- .ةلدسنملا ةمئاقلا نم *ةمدخلا عون* ددح .3
- .(يرهاظ وأ يعيبط) *عون ةادألا ت*رتخأ .4)
- .ةلدسنملا ةمئاقلا نم *يلعفلا لاجملا* ددح .5
- .*بولسألا* ترتخأ .6
- .زاهجل اقمزح ةل دسن مل اقمئاق ل ان م Cisco-ASA-1.2 ددح .7
- .ةلدسنملا ةمئاقلا نم ASA جذومن ددح 8.
- .(بولسأ routed وه GoTo و بولسأ *فافش* وه GoThrough) عون ةفيظولا ترتخأ .<br>.
- .ةقطنم *ةيلوصوملا* يف رايخ **ليصوت ةرادإ ةادأ ىل**إ **APIC** ترتخأ .10
- .*دامتعال\ تانايب* ةقطنم يف **رورمل| ةملكو مدختسمل| مس|** لخدأ .11
- *ةقطنم* يف (*ذف* $\omega$ *ملا عم) IP ناونع ةرادإ* لقح يف Admin قايسب صاخلI P اناونع لخدا .12 Device 1.
- اهمدختسي يتلl *ةهجاول\ جەن ةعومجم* رتخاو ،امسا اەحنم مث ،ةيلعف ةەجاو ءاشنإب مق .13 .كلهتسملاو رفوملا ددح مث ،ASA
- م*اظن* ةقطنم يف *1 زاهجلا* ةقطنم يف اەتمدختسا يتلI تامولعملI سفن لخدا .14 ىلإ ناريشت (*دحاو دوزمو دح*او *كلoتسم*) ةعومجم ماظن يتهجاو ءاشنإب مق .*ةعومجمل*ا .ذفنملا ةانق سفن

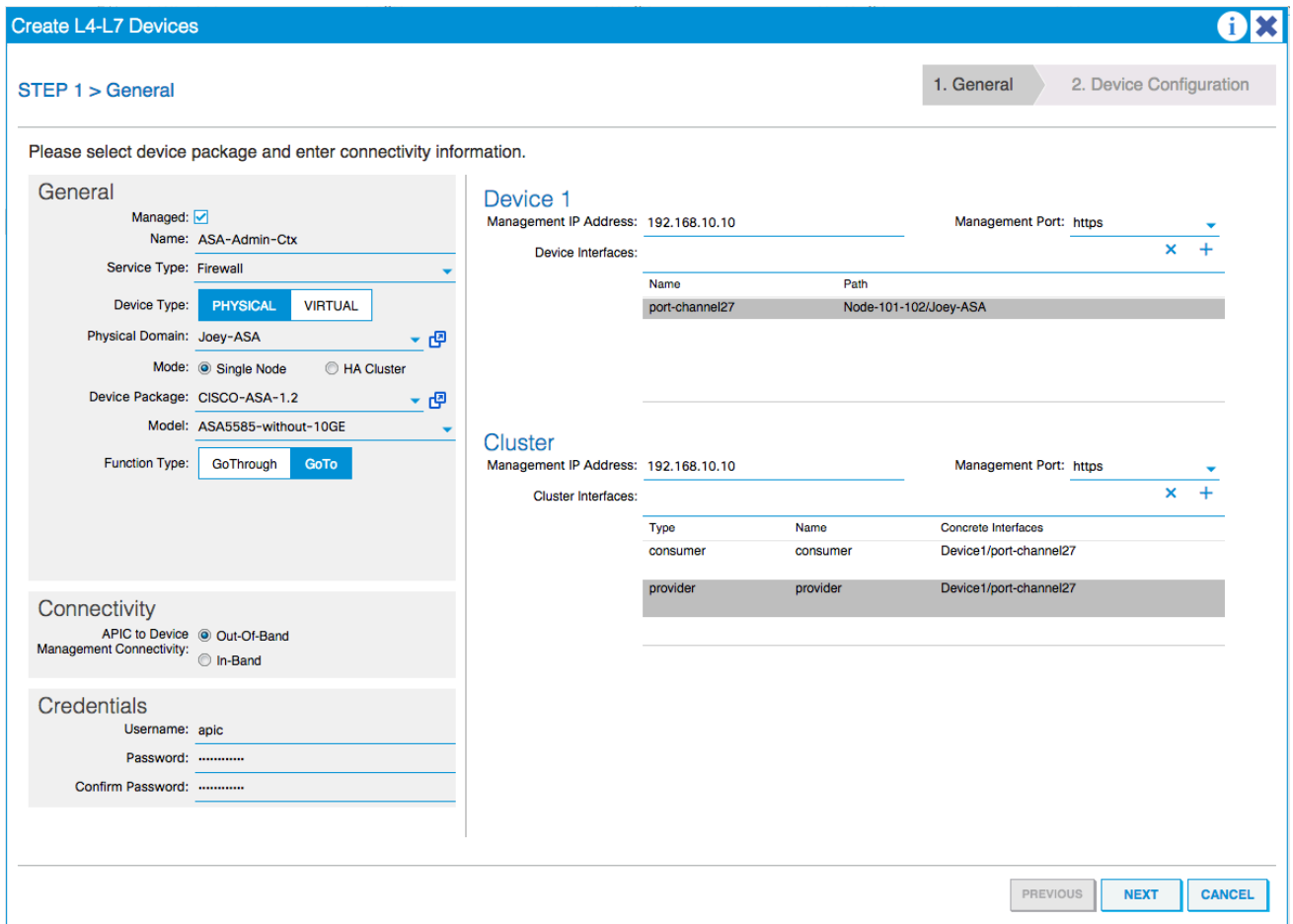

نء يأ نيوكت ىلإ جاتحت ال .تقولا اذه يف جلاعملا مادختسإ ءاهنإ كنكمي :**ةظحالم** . .لشفلا زواجت تامولعم

:ءاطخأ دوجو مدع نمو رقتسم زاهجلا نأ نم ققحت 15.

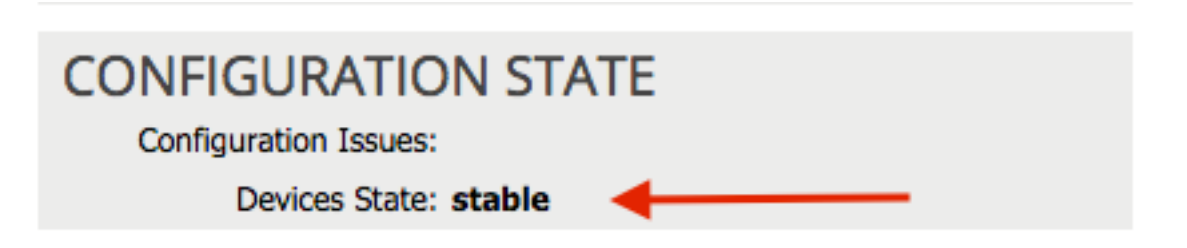

### ذفنملا ةانق تاملعم نيوكت

ربع نيوكتلا عفد (APIC) تاقيبطتلI ةجمرب ةهجاول نكمي ،ةينبلI عم زاهجلI ليجست دعب ASA لصت يتلا ذفنملا ةانق نيوكت الوأ كيلع بجي ،ليجستلا دعب. زاهجلا تاملعم .<br>.(vPC) يرهاظ ذفنم ةانق يف ةيفرطال تالوحملاب

تاملعم بيوبتال ةمالع قوف رقناو هتأشنi يذل زاهجل ىل[ لقتن| ،ذفنمل| ةانق نيوكتل :تاملعملا ليدعتل *صاصرلا ملقل\* ةنوقيأ رقنا .لمعلا ءزج نم يولعلا نكرلا يف

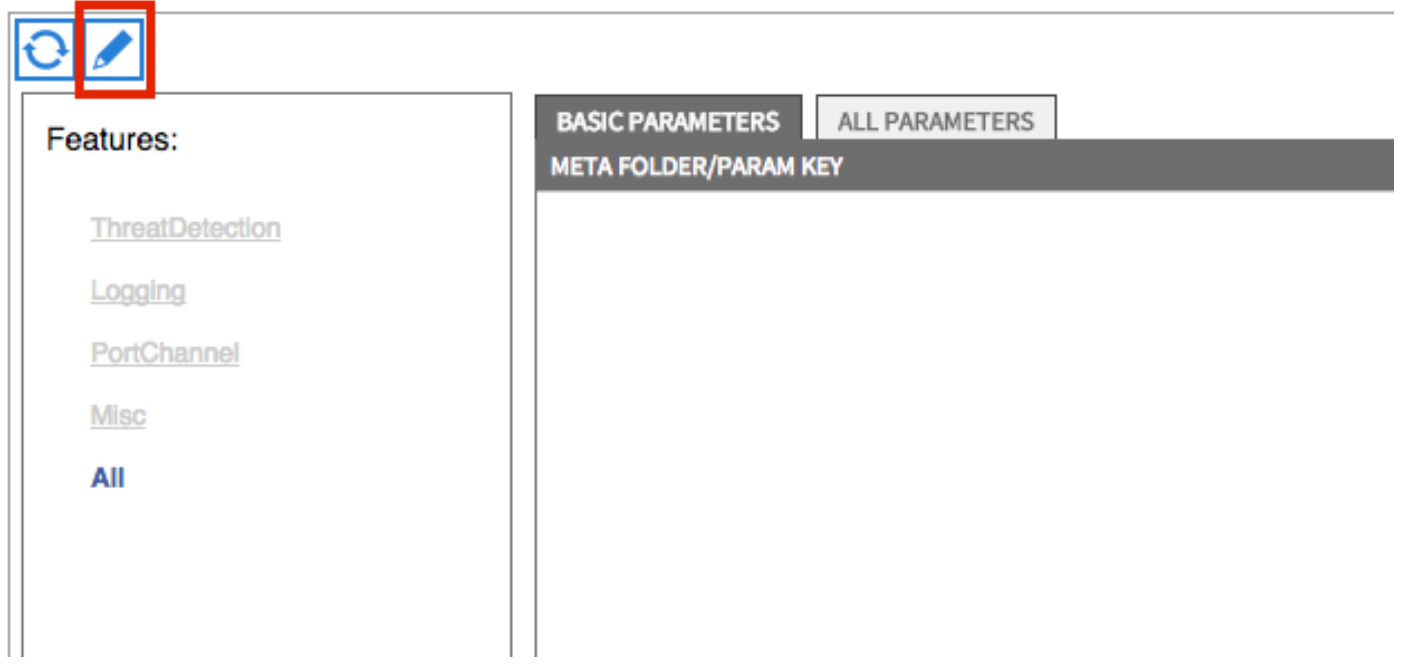

نم قاطن تددح **PortChannel** in order to تقطقط .*ةعومجملا ماظن تاملعم ريرحت* ةذفان رهظت :رايخ لكل حرش يلي اميف .*رايخ ليكشتلا* تمتأو دلجم **وضع ةانق رَسَيأل**ا تددم .رايخ

بغرت يذل| يصخشل| رتويبمكل| فرعم لخدأ ،*ةميقل|* لقح يف - *تاونقل| ةعومجم فرعم* • .(48 ىلإ 1 نم تاهجاولا معد متي) ASA يف تاهجاولا ىلع هنييعت يف

.تاونقلا ةعومجم ىلإ هنييعت ديرت يذلل ASA ىلع ةهجاولا لخدأ ،*ةميقلا* لقح يف - *نراق* • :اهنييعت ديرت ةهجاو لكل ةيلمعلا هذه ررك

### L4-L7 Devices - ASA-Admin-Ctx

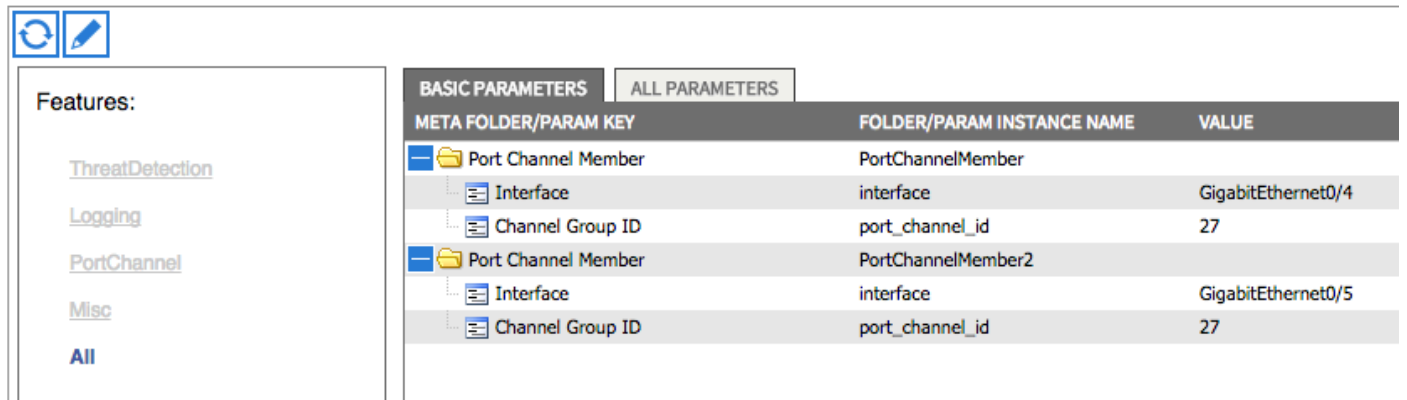

نم ققحتلل .قايس ماظنلا يف ASA لا ىل على على نها عليه قل عن الله عنها من الله عن الله عنها ، م :show port-channel summary رمالI لخداو ماظنلI قايس ىلإ لوصولاب مق ،كلذ

ciscoasa#

#### **show port-channel summary**

```
Flags: D - down P - bundled in port-channel
I - stand-alone s - suspended
H - Hot-standby (LACP only)
```
U - in use N - not in use, no aggregation/nameif M - not in use, no aggregation due to minimum links not met w - waiting to be aggregated Number of channel-groups in use: 2 Group Port-channel Protocol Span-cluster Ports ------+-------------+---------+------------+-----------------------

## **27 Po27(N) LACP No Gi0/4(P) Gi0/5(P)** 7L4-L زاهجك مدختسملا قايس ةفاضإ

**< 2L4-L7 تامدخ < رجأتسم** ىلإ ل قتنا .ةينبلا يف 2L4-L7 زاهجك مدختسملا قايس ليجست بجي :ةيلاتلا تاوطخلا لمكأ مث 7،L4-L زاهج ءاشنإ ددحو نميألا سواملا رزب رقناو 7،L4-L ةزهجأ

- .لعفلاب ةنكمم نكت مل اذإ ،م*اع* ةقطنم يف **ةرادإ** رايتخال| ةناخ يلع رقنا 1.
- .زاهجلا *مسا* لخدأ .2
- .ةلدسنملا ةمئاقلا نم *ةمدخلا عون* ددح .3
- .زاهجلا عون رتخأ 4.
- .ةلدسنملا ةمئاقلا نم *يلءفلا لاجملا* ددح .5
- .*بولس ألI ت*رتخأ.
- .زاهجل ق*م*زحل قلدسنملا قمئاقل ا نم Cisco-ASA-1.2 ددح .7
- .ةلدسنملا ةمئاقلا نم ASA جذومن ددح 8.
- .ةقطنم *ةيلوصومل*ا يف رايخ **ليصوت ةرادإ ةادأ يJ APIC** ترتخأ .9
- .(بولسأ routed وه G**oTo و** بولسأ *فافش* وه GoThrough) عون ةفيظولا ترتخأ .10
- .د*امتعال\ تانايب* ةقطنم يف **رورمل| ةملكو مدختسمل| مس|** لخدأ .11
- 1 *ةادألا* يف (ء*انيملا* عم) لاجم *ناونع ةرادإلا* يف قايس لمعتسملا نم ناونعلا تلخد .12 .ةقطنم
- اهمدختسي يتلl *ةهجاول\ جەن ةعومجم* رتخاو ،امسا اەحنم مث ،ةيلعف ةەجاو ءاشنإب مق .13 .كلهتسملاو رفوملا ددح مث ،ASA
- .*ةعومجملا ماظن* ةقطنم يف (ذفنملا عم) Admin قايسل *ةرادإل\ب صاخلا IP ناونع* لخدأ .14 ةانق سفن ىلإ ناريشت (*دحاو دوزمو* دحا*و كلهتسم*) ةعومجم ماظن يتهجاو ءاشنإب مق .ذفنملا

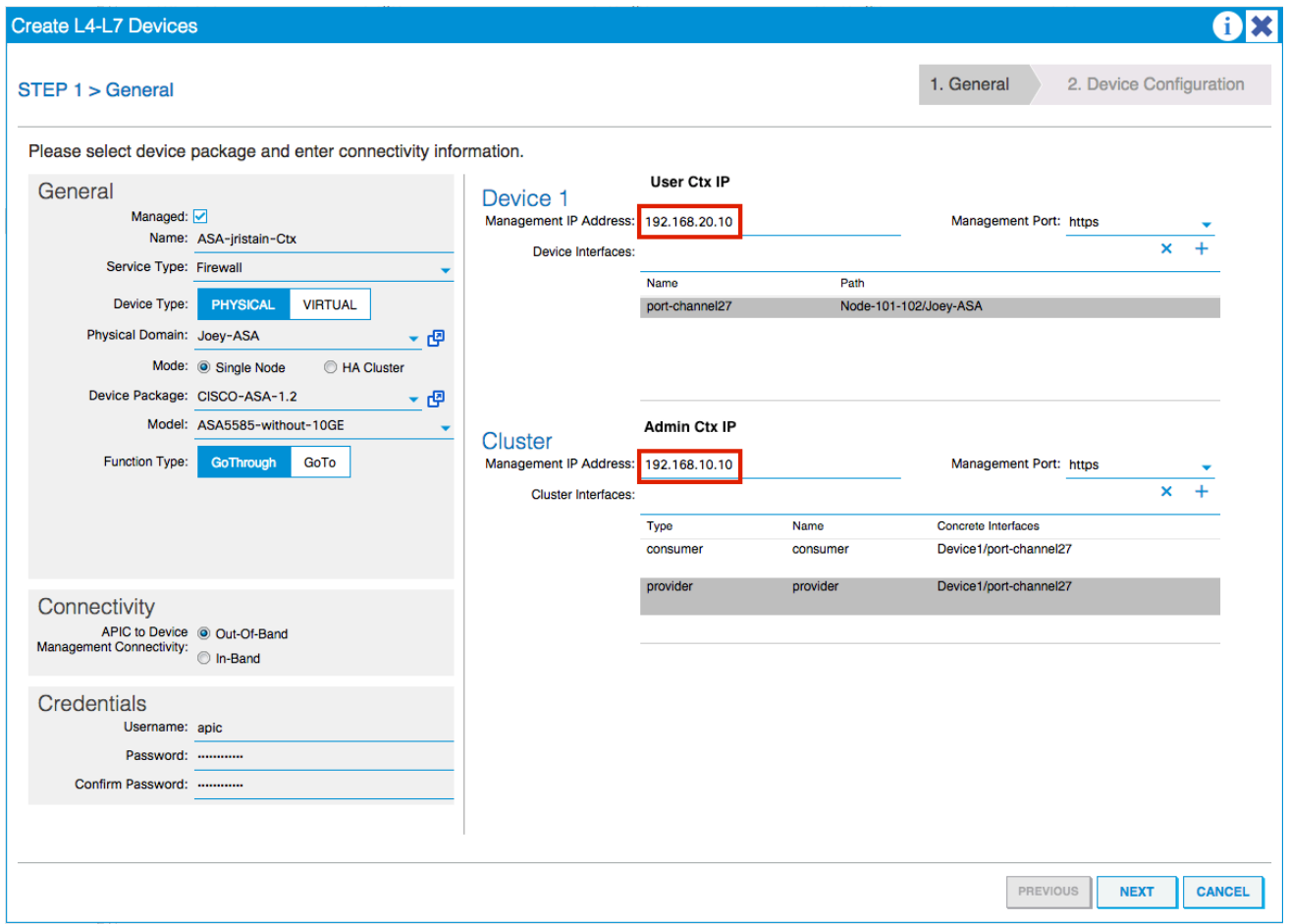

نء يا نيوكت ىلإ جاتحت ال .تقولI اذه يف جلIعملI مادختسإ ءاهنإ كنكمي :**ةظحالء** .لشفلا زواجت تامولعم

:ءاطخأ دوجو مدع نمو رقتسم زاهجلا نأ نم ققحت 15.

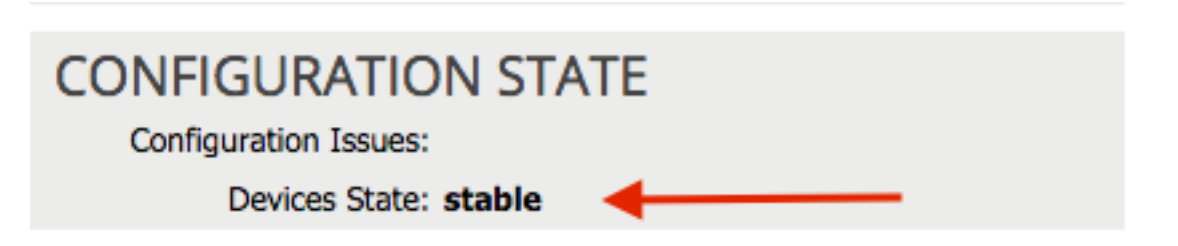

### ةفاضإ زاهج NetScaler 1000V زاهجك L4-L7

ةنزاوم ةفيظو NetScaler رفوي .V1000 NetScaler يه اذه نيوكتلا لاثم يف ةيناثلا ةدقعلا تامدخ < رجأت سُم يُا إلىقتنا .اضُيَّ APIC عم زاهجاا اذه ليجست بجي .ةلصتملا مداوخلل لامحألا تاوطخلا لمكأ مث 7،L4-L زاهج ءاشنإ ددحو نميألا سواملا رزب رقناو 7،L4-L ةزهجأ < 7L4-L :ةيلاتلا

- .لعفلاب ةنكمم نكت مل اذإ ،*ماع* ةقطنم يف **ةرادإ** رايتخال| ةناخ ىلع رقنا .1
- .زاهجلا *مس ا* لخدأ .2
- مي*لست يف مكحتلا ةدحو* وأ ،*ADC* وه NetScaler) ةلدسنملا ةةمئاقلا نم *ةمدخلا عون* ددح .3 .(قيبطتلا
- .زاهجلا عون رتخأ 4.
- .ةلدسنملا ةمئاقلا نم (ايضارتفا ناك اذإ) VMM لاجم ددح 5.
- .*بولس ألI ت*رتخأ .6
- .زاهجل/ ةمزح ةلدسنمل| ةمئاقل| نم Cisco-NetScaler1KV-1.0 ددح .7
- (VPX-NetScaler وه يرهاظلا زاهجلا) ةلدسنملا ةمئاقلا نم جذومنلا ددح 8.
- .ةقطنم *ةيلوصومل*ا يف رايخ **ليصوت ةرادإ ةادأ يJ APIC** ترتخأ .9
- .د*امتعالل تانايب* ةقطنم يف **رورملا ةملكو مدختسملا مسا** لخدأ .10
- *ةقطنم* يف (*ذف* $\omega$ *ملا عم) IP ناونع ةرادإ* لقح يف Admin قايسب صاخلI P اناونع لخدأ .11 .(virtual نإ) VM لا ترتخأ 1. Device
- .مدختسم ريغ ةكبش ئياهم رتخاو ،*ةزهجألا تاهجاو* ةقطنم يف *ةيجراخ* ةهجاو ءاشنإب مق .12 .همدختست ال اذل ،ةرادإلI ضارغأل *1 ةكبشلI ئياهم* مدختسي :**ةظحالم**
- .مدختسم ريغ ةكبش ئياهم رتخاو ،*ةزهجألا تاهجاو* ةقطنم يف *ةيلخاد* ةهجاو ءاشنإب مق .13
- م*اظن* ةقطنم يف *1 زاهجلا* ةقطنم يف اەتمدختسا يتلI تامولعملI سفن لخدا .14 .(د*حاو دوزمو دح*او *كلهتسم*) ةعومجم ماظن يتهجاو ءاشنإب مق .*ةعومجمل*ا

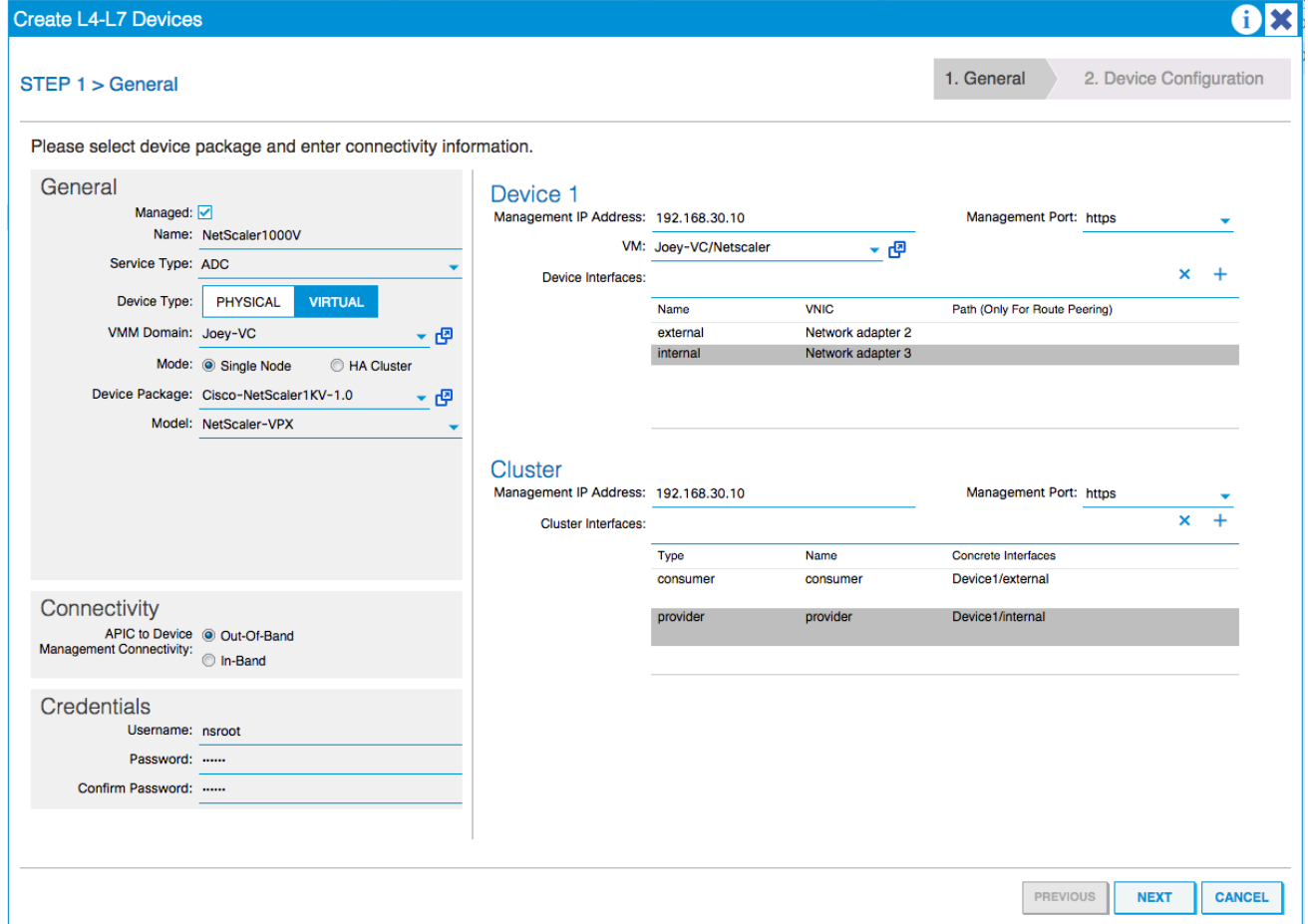

:ءاطخأ دوجو مدع نمو رقتسم زاهجلا نأ نم ققحت 15.

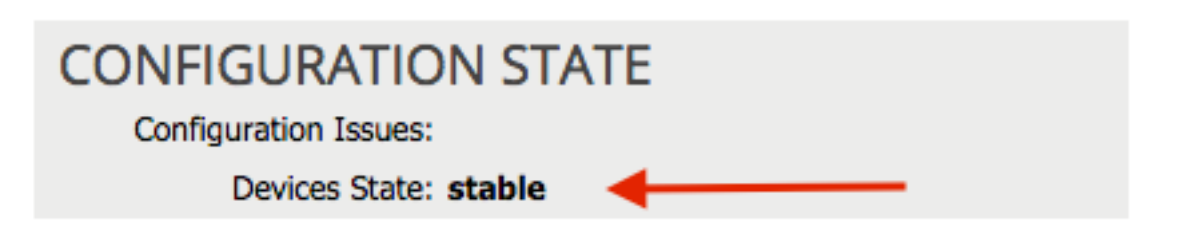

ةمدخلل ينايبلا مسرلا بلاق ءاشنإ

ر**جأتسمل**ا يJلإ لقتنا .ة*مدخلل ينايبلا مسرلا بلاق* ءاشنإ كنكمي ،ةزهجألا ليجست دعب نآلI ةمدخلل ينايبلا مسرلا بلاق ءاشنإ < 7L4-L ةمدخلل ينايبلا مسرلا بلاوق < 7L4-L تامدخ < :ةيلاتلا تاوطخلا لمكأو 7،L4-L

- .*ينايبلا مسرل\ مس\* لقح يف مسا لاخدإب مق .1
- .هب اهرشن ٻجي يذلl ٻيترتلاب *ةزهجألI تاعومجم* ةقطنم نم اهتالفإو ةزهجألI ٻحسب مق .2 .امهنم لكل امسا لخدأ
- وأ) نيءارذ لاثملا اذه مدختسي ،NetScaler ل ةبسنلاب .زاهج لكل ةلادلا *فيصوت* رتخأ .3 .(*يلخاد* عضو

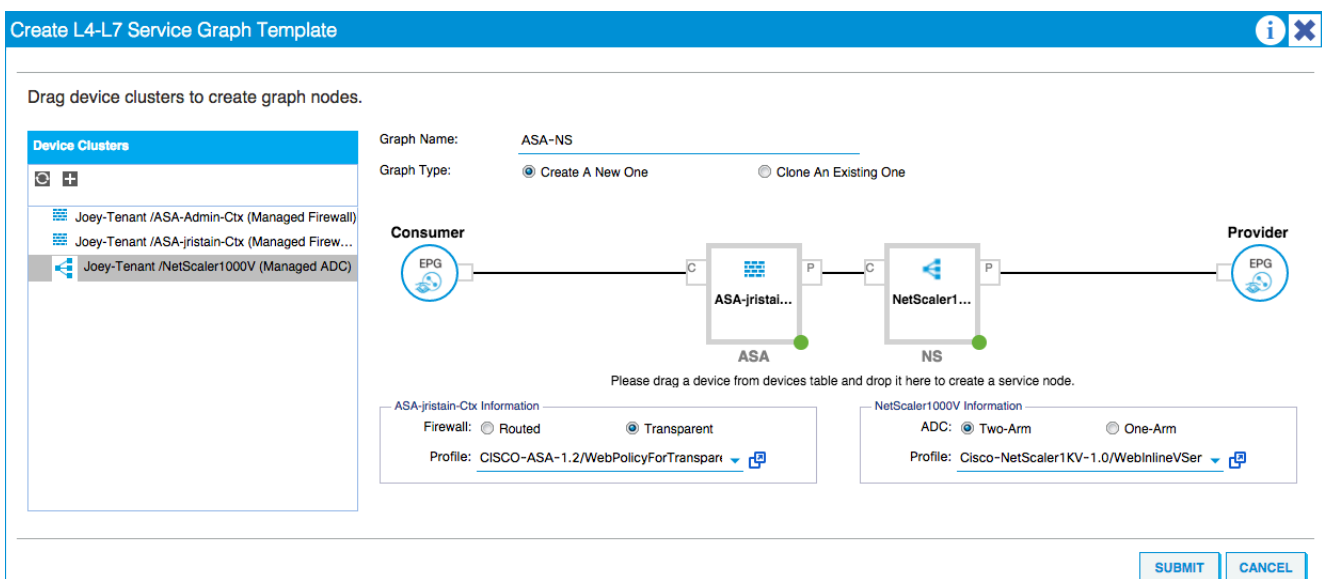

ىل| لقتنا .ةزەجألا ىلء ەرشن كنكمي ،بلاقلا ءاشن| دعبةمدخلل ينايبلا مسرلا بلاق رشن ينايبلا مسرلا بلاق < 7L4-L ةمدخلل ينايبلا مسرلا بلاوق < 7L4-L تامدخ < رجأتسملا تاوطخلا لمكأ ،*دقع* بيوبتلI ةمالع يف.ةمدخلل ينايبلI مسرلI بلاق قيبطت < ةمدخلل :ةيلاتلا

- .ةلدسنملا *ةيجراخلا ةكبشلا / كلهتسملل EPG* ةمئاق نم كلهتسملل EPG ددح .1
- .*ةىجراخلا ةكبشلI / EPG* ةلدسنملا ةمئاقلا نم رفوملل EPG ددح .2

.د*قعلا تامولعم* ةقطنم يف ،لعفلاب ادوجوم ادقع رتخأ وأ ،ديدج دقع ءاشنإب مق .3

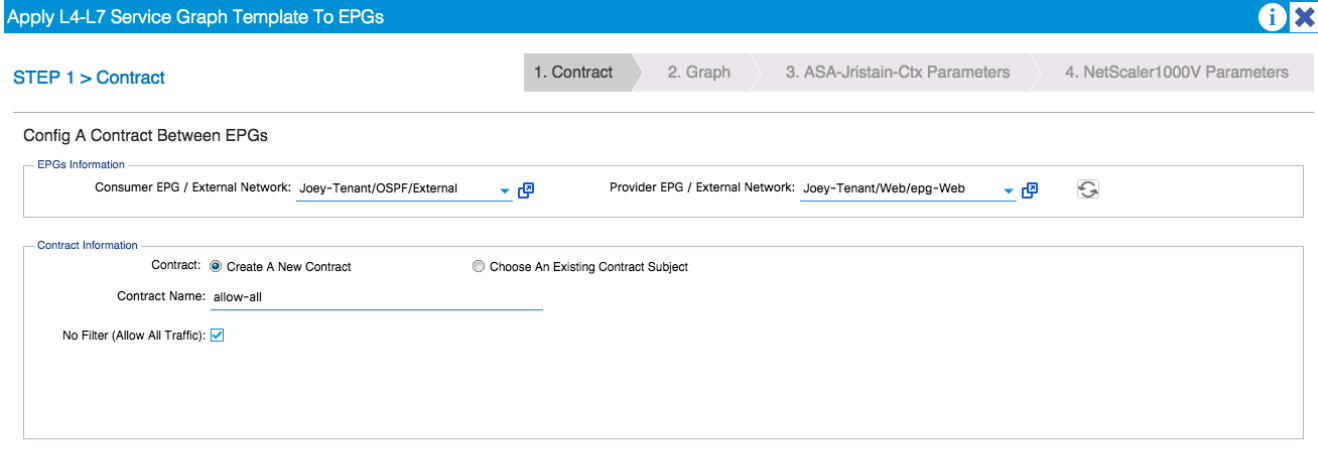

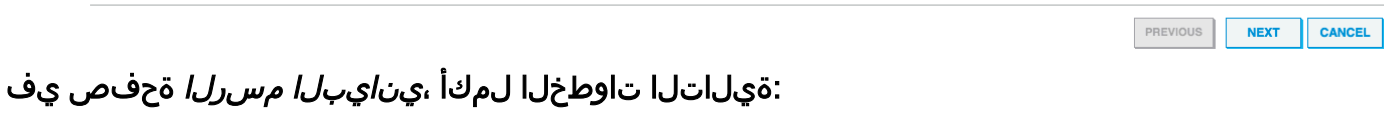

- 1. آل دسنمل BD ةمئاق نم ASA ل ةيجراخلا ةهجاولل BD ددح.
- .ةلدسنملا BD ةمئاق نم ةيلخادلا ASA ةهجاول BD ددح 2.
- .ةلدسنملا BD ةمئاق نم NetScaler ل ةيجراخلا ةهجاولل BD ددح 3.
- 4. آلدسنملا BD ةمئاق نم ةيلخادل NetScaler ةهجاول BD ددح.

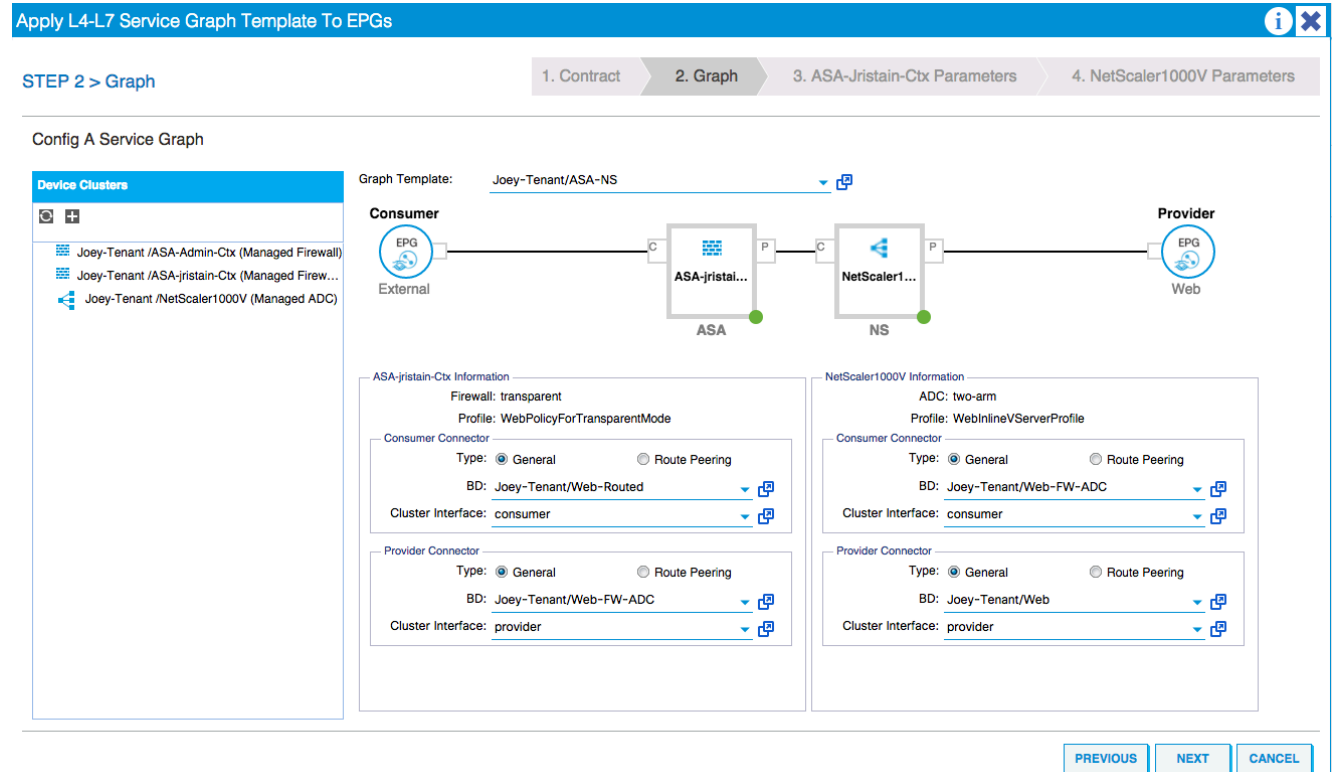

ةمالع يف تاملعم ةيأ دجوت ال .ةبولطملI تاملعملI "ASA *تاملعم* بيوبتلI ةمالع يف لخدأ لالخ نم NetScaler نيوكت لخدأ ،NetScaler *تاملعم* بيوبتلI ةمالع يف.ةبولطم هذه بيوبتلI

## :جلاعملا

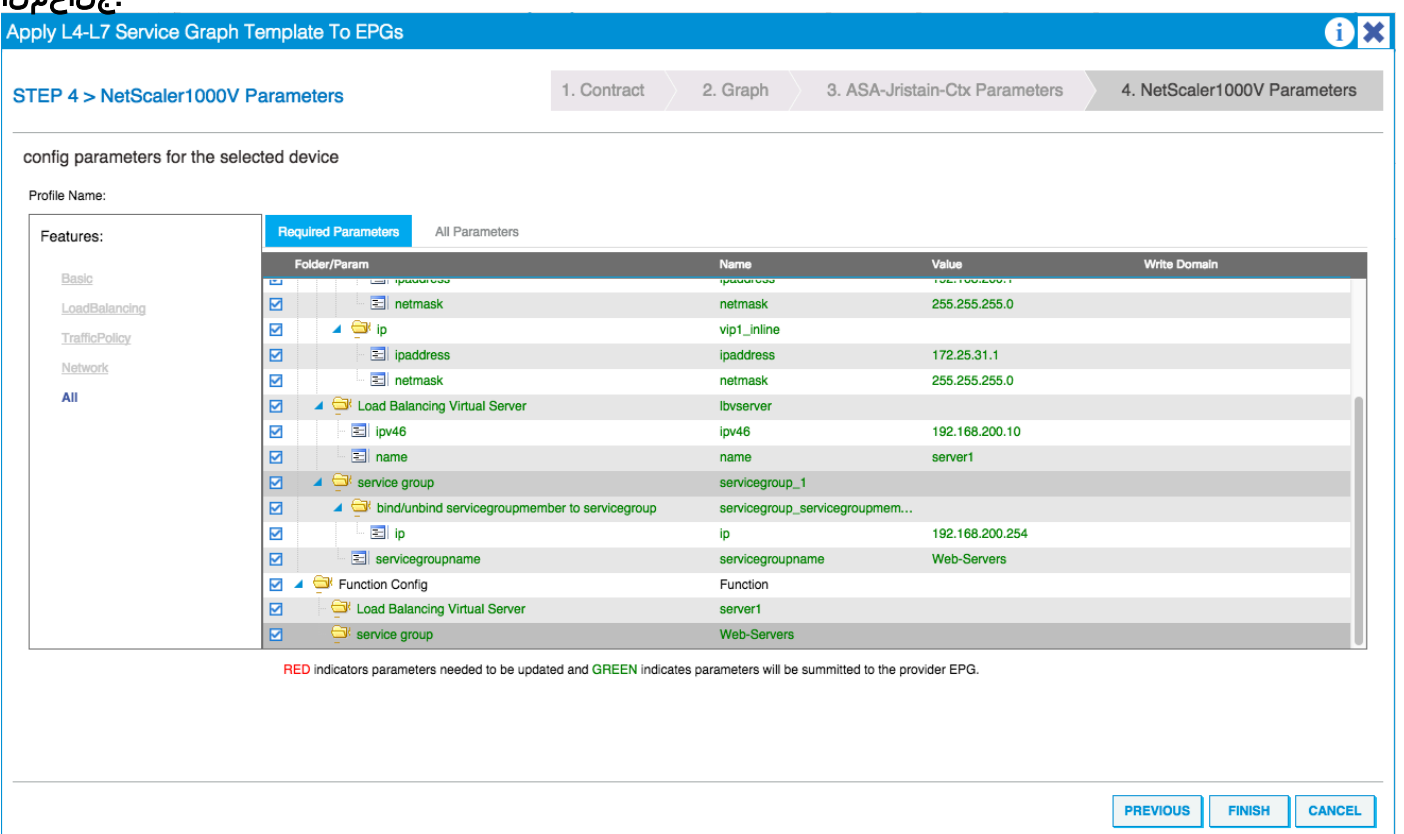

# اذه ةحص نم قيقحتلل ءارج إ اًي لاح دجوي الت**قحصل الن م قي قح تل ا** كنكمي تامولعم مسقل⊔ذه رفوي**|هح|لص|و ءاطخأل| ف|شكتس|**.نيوكتلا

نالطع يلي اميفةفورعملI ءاطخألI.اهحالصإو نءوكتلI ءاطخأ فاشكتسال اهمادختسإ :دنتسملا اذه يف ةحضوملا تانيوكتلاب ناطبترم نافورعم

:ةهجاولا لصومب لصتم ريغ وأ حيحص ريغ لبكلا نأ امإ :يصنلا جمانربلا ريذحت ●

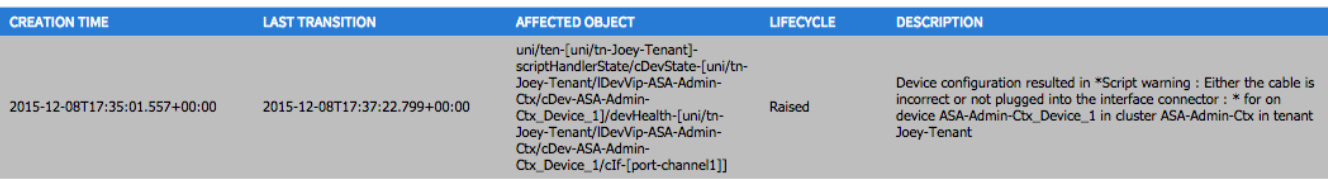

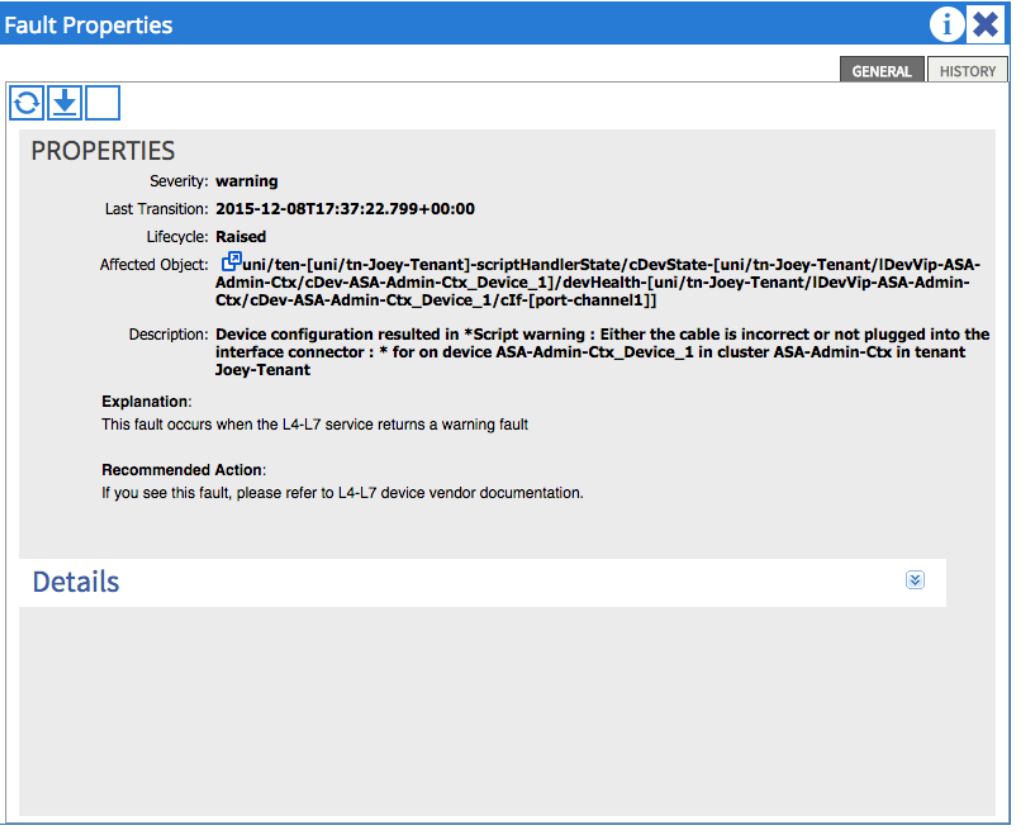

دنتسملا اذه يف <u>ذف $\bf{i}$ مل ةانق تاملءم نيوكت</u> مسق عجار .ASA لا قوف نوكي channel ءانيملا نأو نوكي ملعم تلكش channel-port لا نأ ،رادصإ اذه تللح to order in تنمض .كلذ نم ققحتلا ةيفيك لوح تامولعم ىلع لوصحلل

id قب cisco ىلإ حجرم وه ،أطخ اذه ىرت لازت ال تنأ نأ ريغ ،قوف نراقلا نوكي نإ .ACI) جمان ب رادصإل 1.2.3 ةزهج*أل آةمزح* معد يف أطخلا اذه حالصإ متي .<u>CSCuw56882</u> .<u>[انه](https://software.cisco.com/download/release.html?mdfid=283123066&softwareid=286279676&release=1.2.4.8&relind=AVAILABLE&rellifecycle=&reltype=latest)</u> ةزهجألI مزح لـيزنت نكمي

:هب حرصم ريغ 401: ليمع أطخ :لاصتالا يف أطخ :يصنلا جمانربلا يف يسيئر أطخ ●

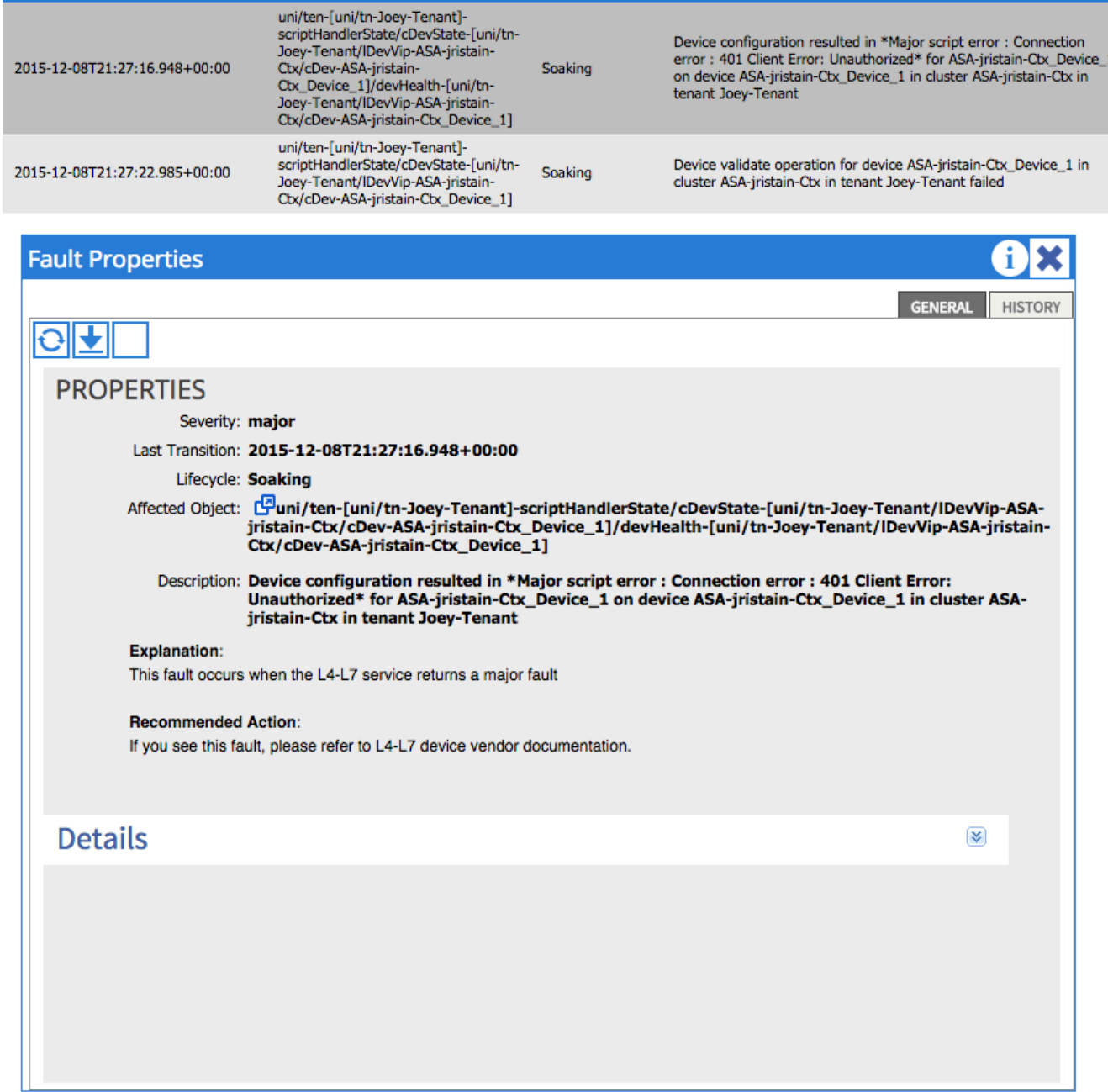

اهنيوكتو ةزهجألا ىلع ةبسانملا دامتعالI تانايب ريفوت نم دكأت ،ةلكشملI هذه لحل .APIC يف حيحص لكشب

ةمجرتلا هذه لوح

ةي الآل المادة النام ستن عن البان تم مادخت من النقت تي تال التي تم ملابات أولان أعيمته من معت $\cup$  معدد عامل من من ميدة تاريما $\cup$ والم ميدين في عيمرية أن على مي امك ققيقا الأفال المعان المعالم في الأقال في الأفاق التي توكير المالم الما Cisco يلخت .فرتحم مجرتم اهمدقي يتلا ةيفارتحالا ةمجرتلا عم لاحلا وه ىل| اًمئاد عوجرلاب يصوُتو تامجرتلl مذه ققد نع امتيلوئسم Systems ارامستناء انالانهاني إنهاني للسابلة طربة متوقيا.